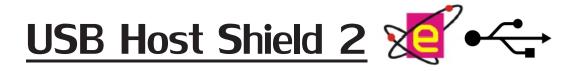

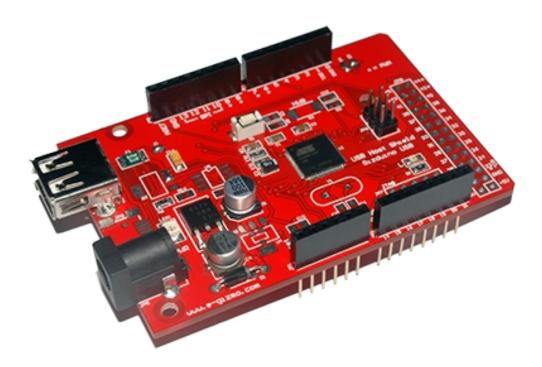

#### **Features and Specifications**

The e-Gizmo USB Host Shield 2 is used for interfacing with USB devices such as an optical mouse or a flash drive. The shield can also be used as an input/output expander with its extension pins. USB data are sent/received via Serial communication.

**General Specifications:** 

Power input: +5V USB host controller: AT90USB64/128

#### MAJOR COMPONENTS ' PRESENTATION

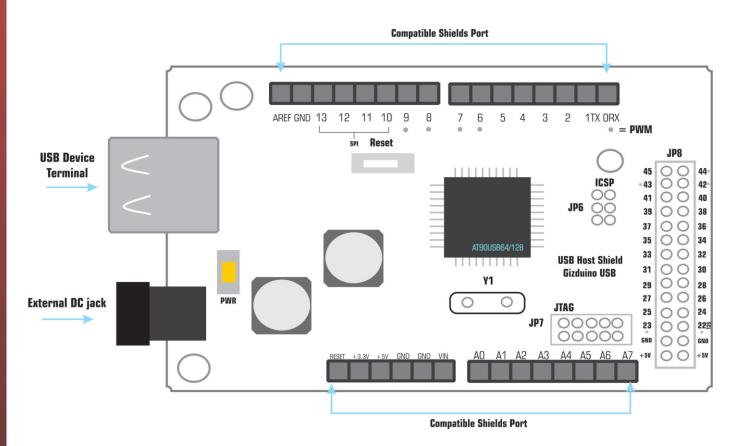

Figure 1. USB Host Shield 2 Components Presentation

#### **USB Host Compatibility:**

- Common Optical USB Mouse.
- Mass Storage Devices such as
- Flash Drives (FAT32) 2.0 or above.

© Copyright 2013 by e-Gizmo Mechatronix Central All Rights Reserved **USB HOST SHIELD 2** 

# **USER GUIDE**

● ← USB HOST SHIELD 2

One of the many ways the user can use the USB Host Shield 2 is by connecting it to a USB-UART Converter via Serial Communication. This user guide contains the connections and default settings when used on a terminal emulator. Simply connect the USB Host Shield 2 to your USB-UART converter as shown on the image below,

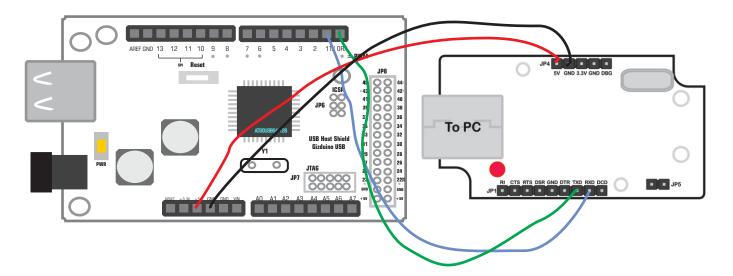

STEP1: Open Hyperterminal and enter any name for your connection

|                                   | New Connection - HyperTerminal                                                                                                    |  |
|-----------------------------------|----------------------------------------------------------------------------------------------------|--|
| File Edit View Call Transfer Help |                                                                                                    |  |
|                                   | Connection Description       ? ×         New Connection         Enter a name and choose an icon for the connection:         Name:         USB Host Sample          Icon:            OK |  |

© Copyright 2013 by e-Gizmo Mechatronix Central All Rights Reserved Pages 3 of 14 pages www.e-Gizmo.com

# **USER GUIDE**

→ USB HOST SHIELD 2

**STEP2:** The **Connect To** window shall show up. Select the COM port you used for the USB-UART converter.

|                                                           | Connect To ? ×       |  |  |  |  |  |
|-----------------------------------------------------------|----------------------|--|--|--|--|--|
| USB Host Sample                                           |                      |  |  |  |  |  |
| Enter details for the phone number that you want to dial: |                      |  |  |  |  |  |
| Country/region:                                           | Philippines (63) 🗸 🗸 |  |  |  |  |  |
| Ar <u>e</u> a code:                                       | 1040                 |  |  |  |  |  |
| Phone number:                                             |                      |  |  |  |  |  |
| Connect using:                                            | COM4 V               |  |  |  |  |  |
|                                                           | OK Cancel            |  |  |  |  |  |

**STEP3:** On the next window, click **Restore Defaults**, then change bits per second to 57,600 (this is the DEFAULT baud rate of the USB host)

| CO                       | M4 Properties | ?          | × |
|--------------------------|---------------|------------|---|
| Port Settings            |               |            |   |
| 2                        |               |            |   |
| <u>B</u> its per second: | 57600         | •          |   |
| <u>D</u> ata bits:       | 8             | ~          |   |
| <u>P</u> arity:          | None          | *          |   |
| <u>S</u> top bits:       | 1             | ¥          |   |
| Flow control:            | None          | *          |   |
|                          | 1<br>Restor   | e Defaults |   |
| 0                        | K Cancel      | Appl       | у |

© Copyright 2013 by e-Gizmo Mechatronix Central All Rights Reserved Pages 4 of 14 pages www.e-Gizmo.com

### SAMPLE APPLICATIONS •

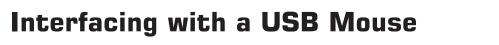

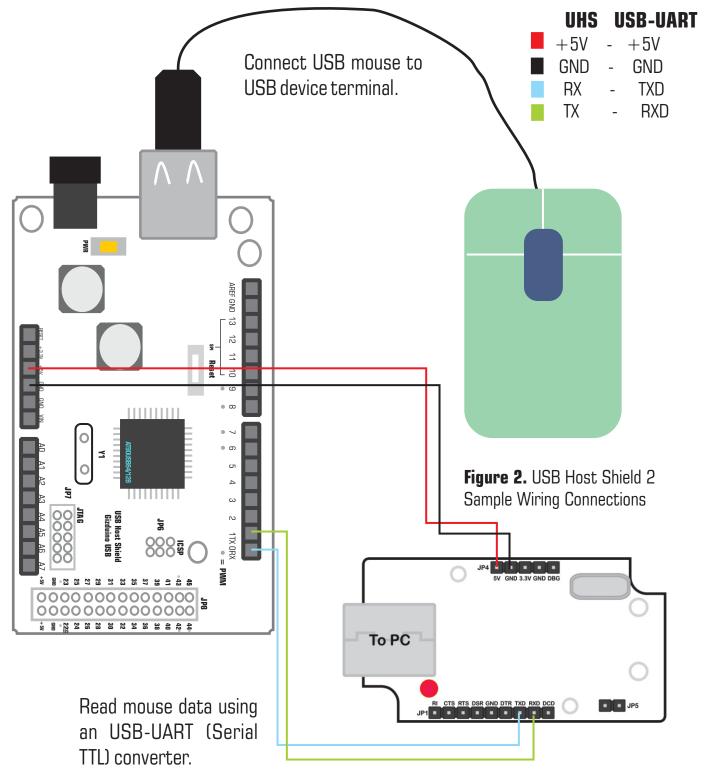

## SAMPLE APPLICATIONS •

#### Interfacing with a USB Mouse

The data received from the shield when using a mouse are divided into four set of bits and are shown as 0,0,0,0. Examples of data received upon mouse movement are as follows:

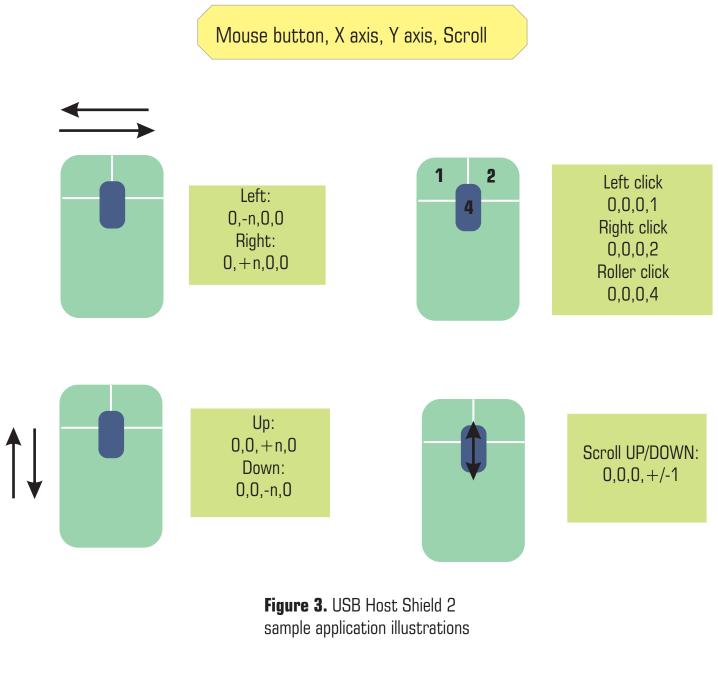

### SAMPLE APPLICATIONS •

#### Interfacing with mass storage devices

Besides using a mouse, the USB host shield 2 can also access a flash drive through a serial terminal emulator such as hyperterminal. **The flash drive must be in FAT32 format for it to be accessible.** The manual provided by ATMEL is also provided in the same folder as this manual with the filename "Commands List.html".

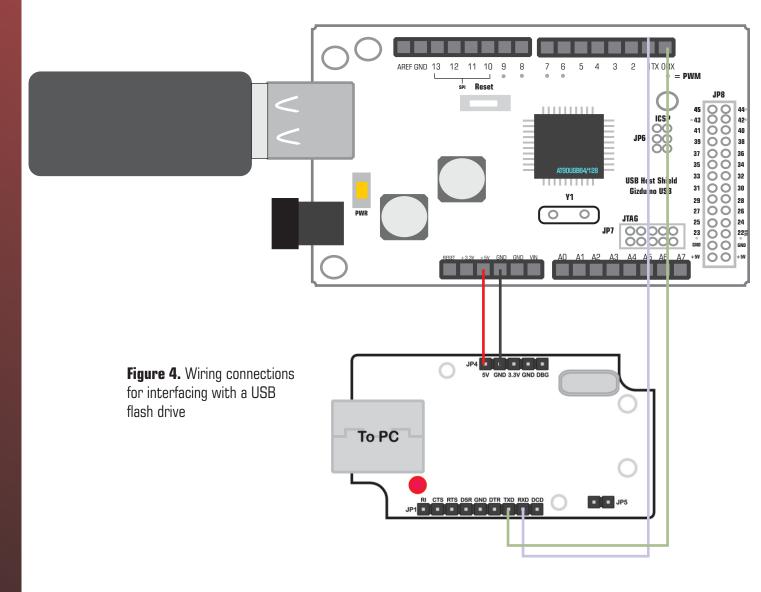

© Copyright 2013 by e-Gizmo Mechatronix Central All Rights Reserved

### **COMMANDS LIST**

#### Start-up screen:

ATMEL AVR uShell

-----

Memory interface available: a: "On board data flash"

#### Start-up commands:

 reboot - resets terminal
 Isusb - shows flash drive information Input:

\$>lsusb

Output:

Device 1 @:0x05 VID:058F, PID:6387, MaxPower is 100mA, Device is bus-powered Control Endpoint is 64 bytes, Device is full-speed Device does not support remote wake-up Supported interface(s):01 Interface nb:00, AltS nb:00, Class:08, SubClass:06, Protocol:80

Endpoint(s) Addr: 01 82 Physical pipe(s): 01 02 3. resume - allows USB activity 4. suspend - suspends USB activity

#### **Commands:**

1. mount (disk) - mounts the selected disk.5.format drivename, with drivename -Removable storage is usually named as b: removes all files and reformats drive with

Input: \$> mount b Output: (none)

2. disk - checks all available disk and shows their functions Input:

> disk

Output:

Memory interface available:

a: "On board data flash"

b: "USB Remote memory"

3. a: or b: - selects selected drive

Input:

>\$ a: Output: (none)

4. df - checks drive free space.
Input"

\$> df

Output:

b: "USB Remote memory"
Free space: 99 %

Y

# **C**OMMANDS LIST

the drivename specified Input:

\$> format b Output: (none)

6. deltree - deletes files and directories permanently Input:

\$> deltree b: Output: (none)

7. mkdir dirname - makes a directory Input:

\$> mkdir b

Output: (none)

8. cd - change directories Input: \$> cd Output: (none)

9. cd dirname - change directories with specific directory name Input: \$> cd b

Output:

© Copyright 2013 by e-Gizmo Mechatronix Central All Rights Reserved (none)

10. ls - lists all files Input: \$> ls Output: b: volume is "USB Remote memory" Drive uses FAT32 Dir name is B: Size Name Dir O Deleteme 3 Files 1 Dir

10. mark - bookmarks current directory Input:

\$> mark b: Output: (none)

11. touch filename - makes a text file with the specified filename Input:

\$> touch DeleteMe
\$> ls

#### Output:

b: volume is "USB Remote memory"

### **C**OMMANDS LIST

Drive uses FAT32 Dir name is B: Size Name Dir O Deleteme 1 file

12. cp filename - copy filename to bookmark Input:

\$> cp filename

Output:

(none)

13. cat filename1 filename2 - concatenates texts of specified filenames Input:

\$> cat DeleteMe Sample Output:

(none)

14. append filename - adds text on specified filename

Input:

\$> append DeleteMe

Output:

Simple text editor, enter char to append,  $\uparrow$  q to exit and save DeleteMe

15. goto - goes to bookmark specified Input:

\$> goto

Output:

(none)

© Copyright 2013 by e-Gizmo Mechatronix Central All Rights Reserved

#### **PCB LAYOUTS**

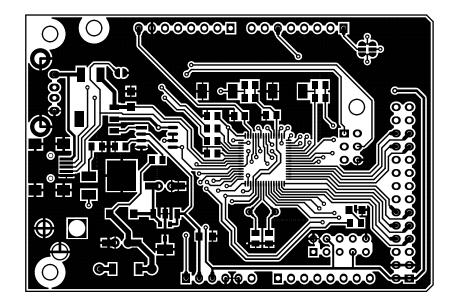

Figure 5. USB Host Shield 2 Front PCB Layout

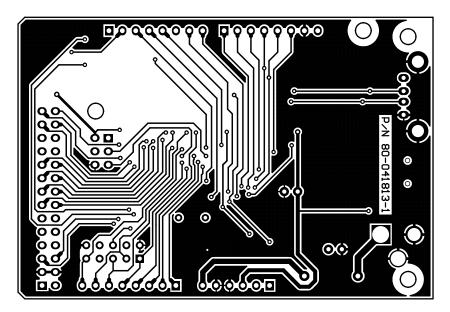

Figure 6. USB Host Shield 2 Back PCB Layout

© Copyright 2013 by e-Gizmo Mechatronix Central All Rights Reserved Pages 11 of 14 pages www.e-Gizmo.com

### **PARTS PLACEMENT**

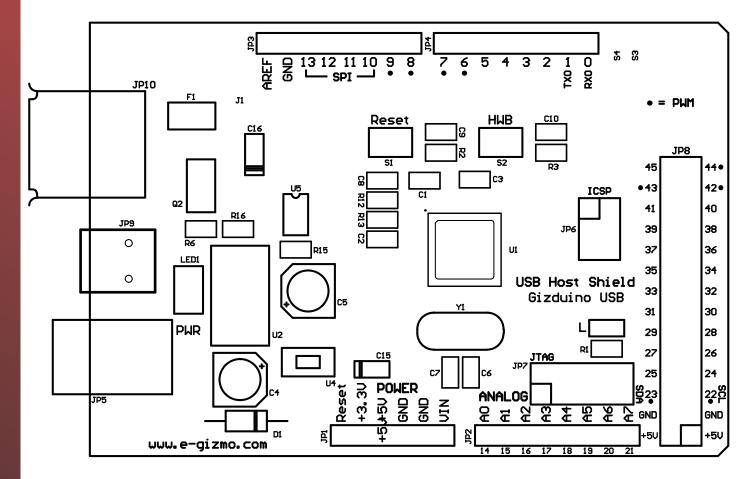

Figure 7. USB Host Shield 2 Parts Placement

© Copyright 2013 by e-Gizmo Mechatronix Central All Rights Reserved Pages 12 of 14 pages www.e-Gizmo.com

# SCHEMATIC DIAGRAM

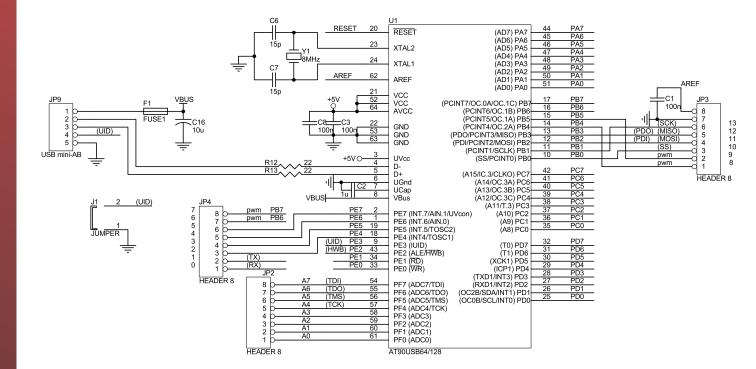

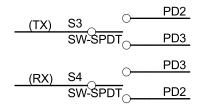

**Figure 8.** USB Host Shield 2 Schematic diagram part 1

**USB HOST SHIELD 2** 

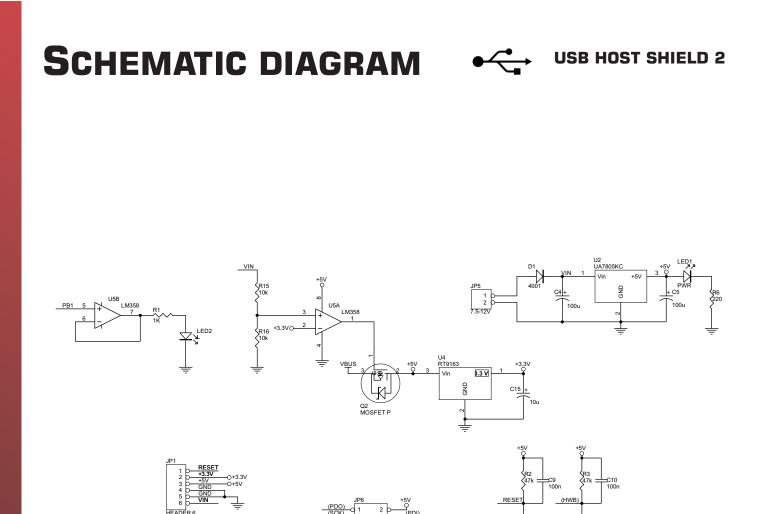

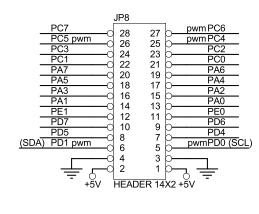

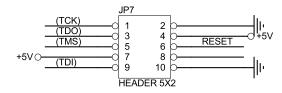

**Figure 9.** USB Host Shield 2 Schematic diagram part 2

о<sub>s2</sub> нwв

© Copyright 2013 by e-Gizmo Mechatronix Central All Rights Reserved Pages 14 of 14 pages www.e-Gizmo.com